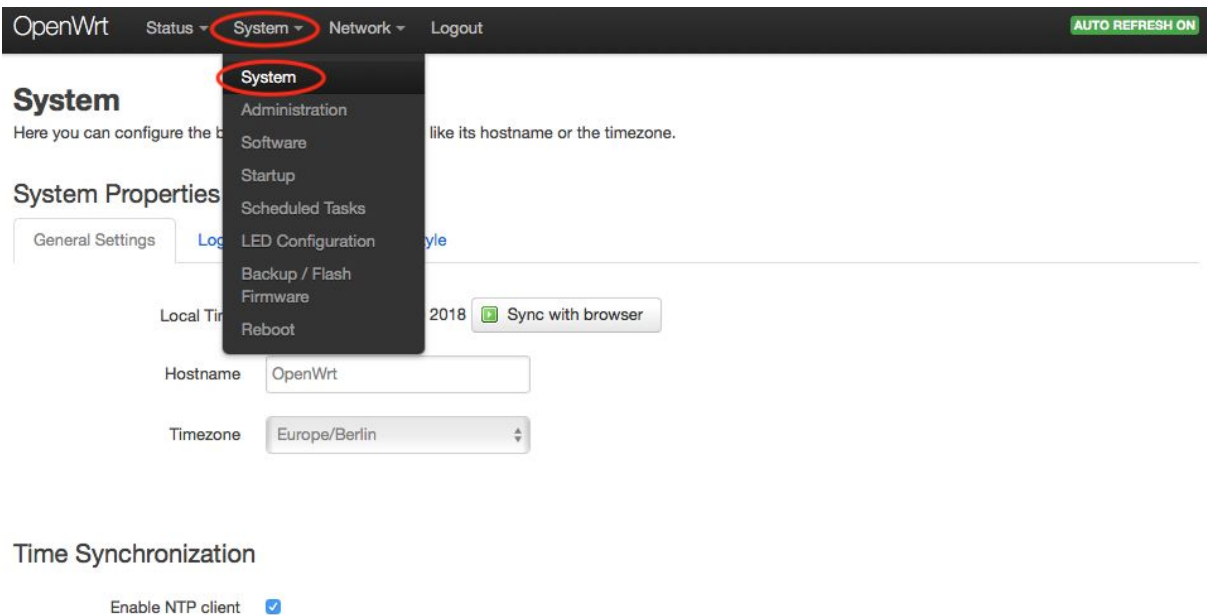

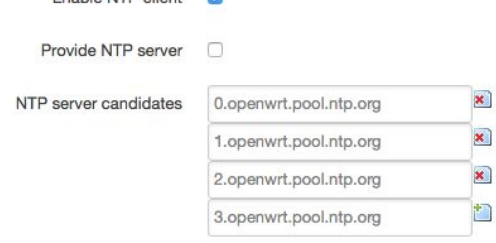

Save & Apply Save Reset

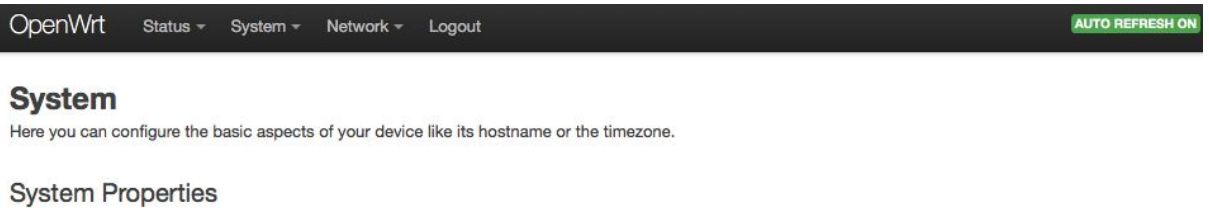

#### General Settings Logging Language and Style Local Time Wed May 16 23:51:19 2018 3ync with browser OpenWrt Hostname  $\frac{\Lambda}{\Psi}$ Europe/Berlin Timezone

### Time Synchronization

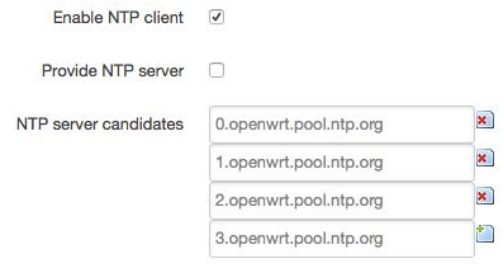

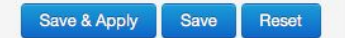

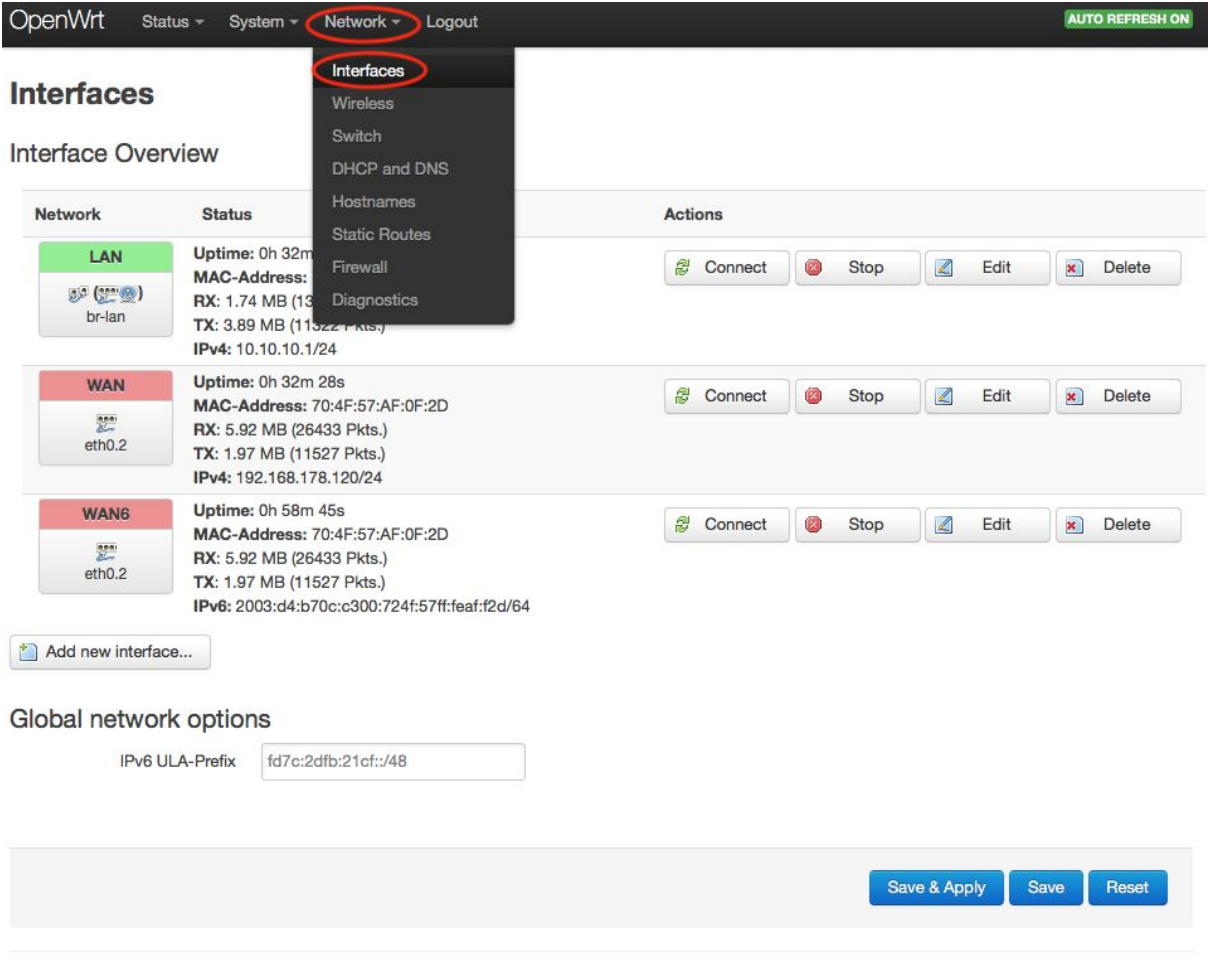

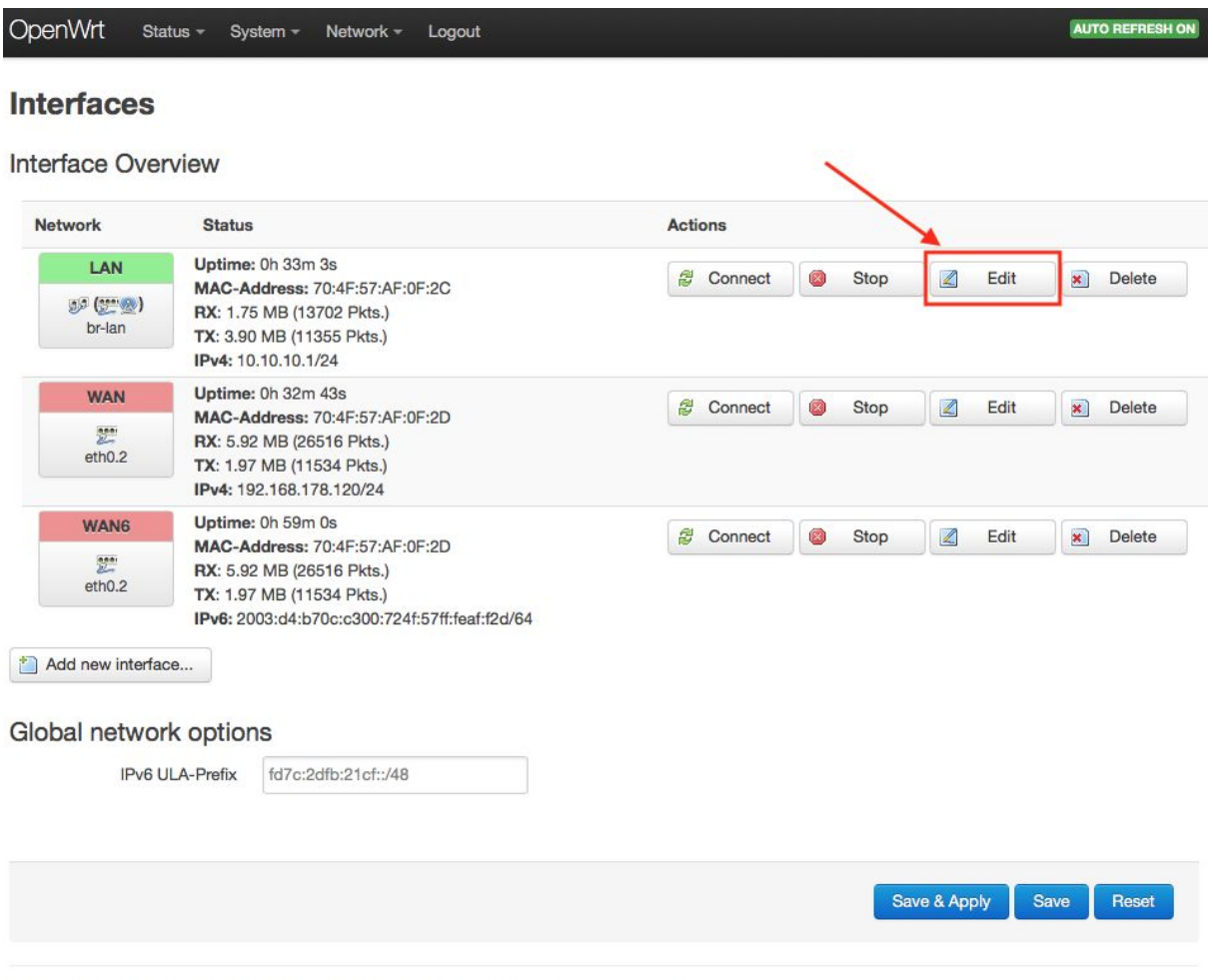

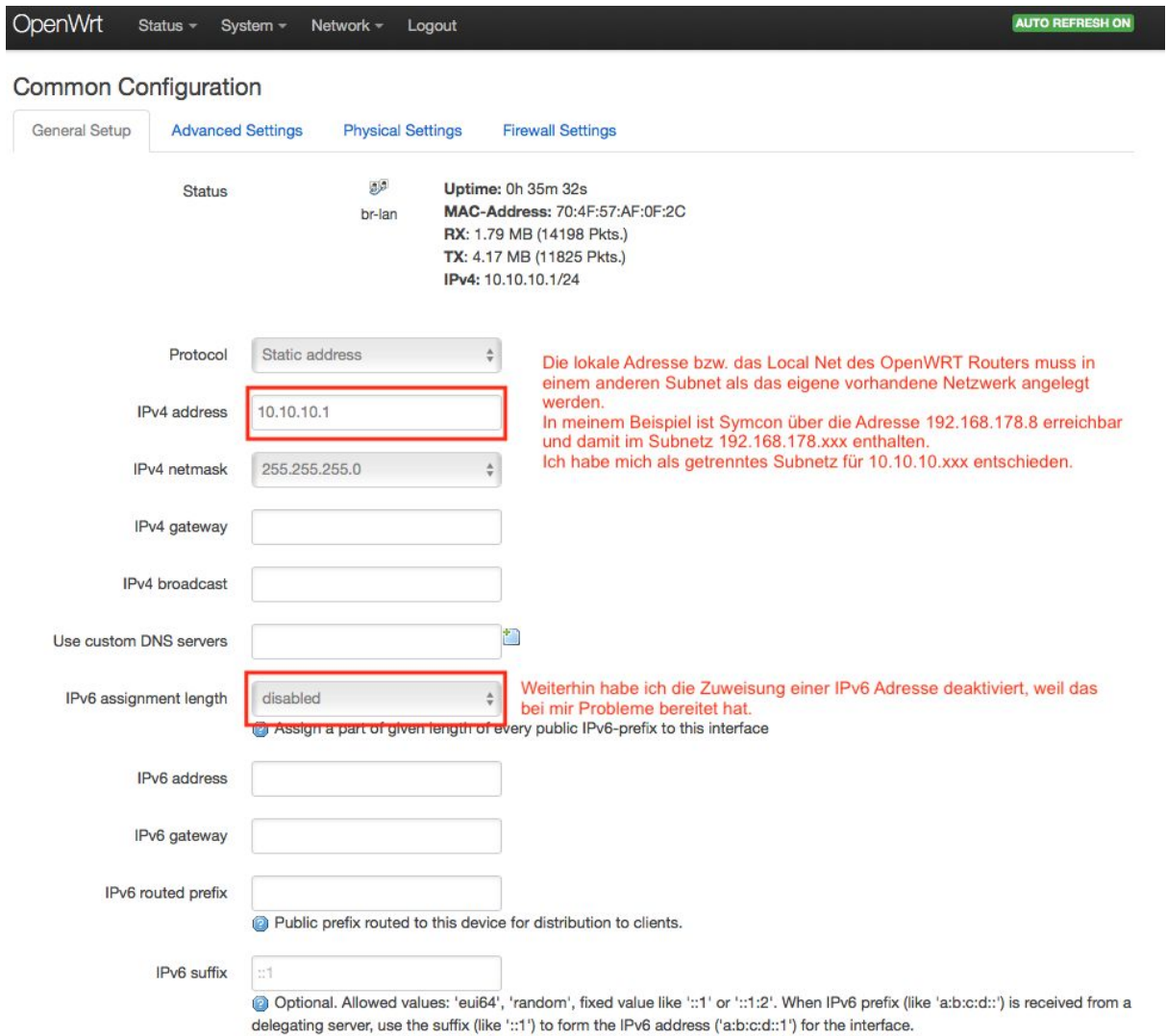

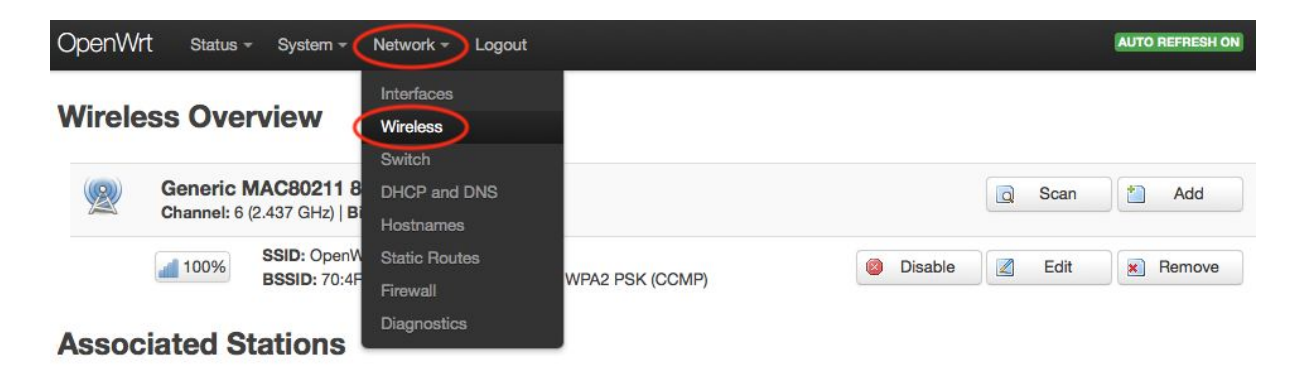

Hier kann man das WLAN des Routers einstellen.

Ich habe mich für die SSID OpenWrt entschieden.

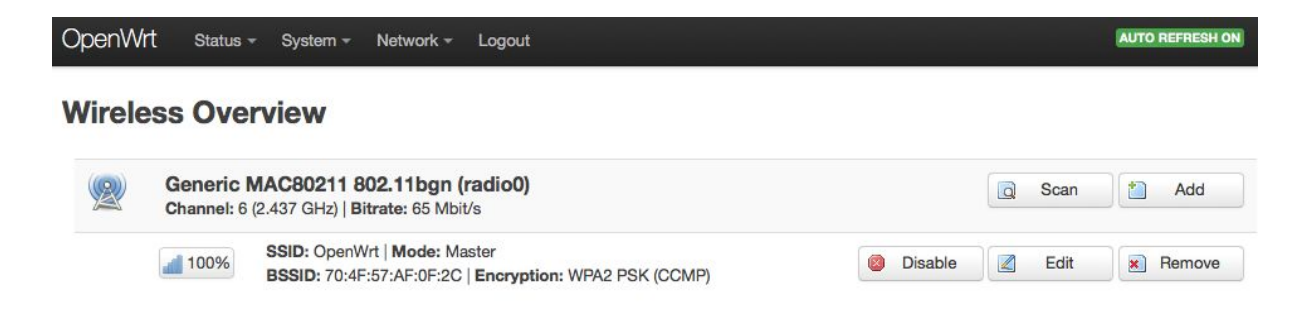

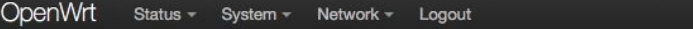

# Wireless Network: Master "OpenWrt" (wlan0)

The Device Configuration section covers physical settings of the radio hardware such as channel, transmit power or antenna selection which are shared among all<br>defined wireless networks (if the radio hardware is multi-SSID Configuration.

#### **Device Configuration**

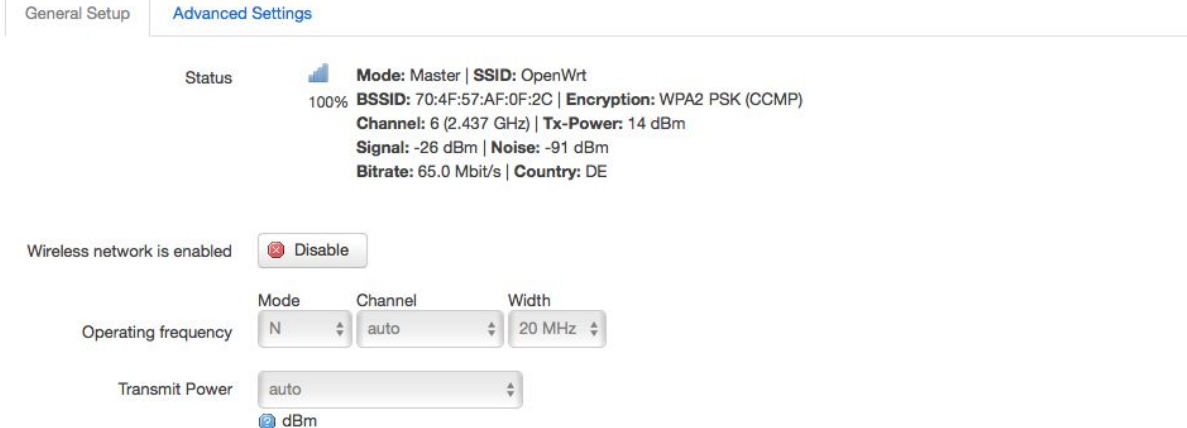

#### Interface Configuration

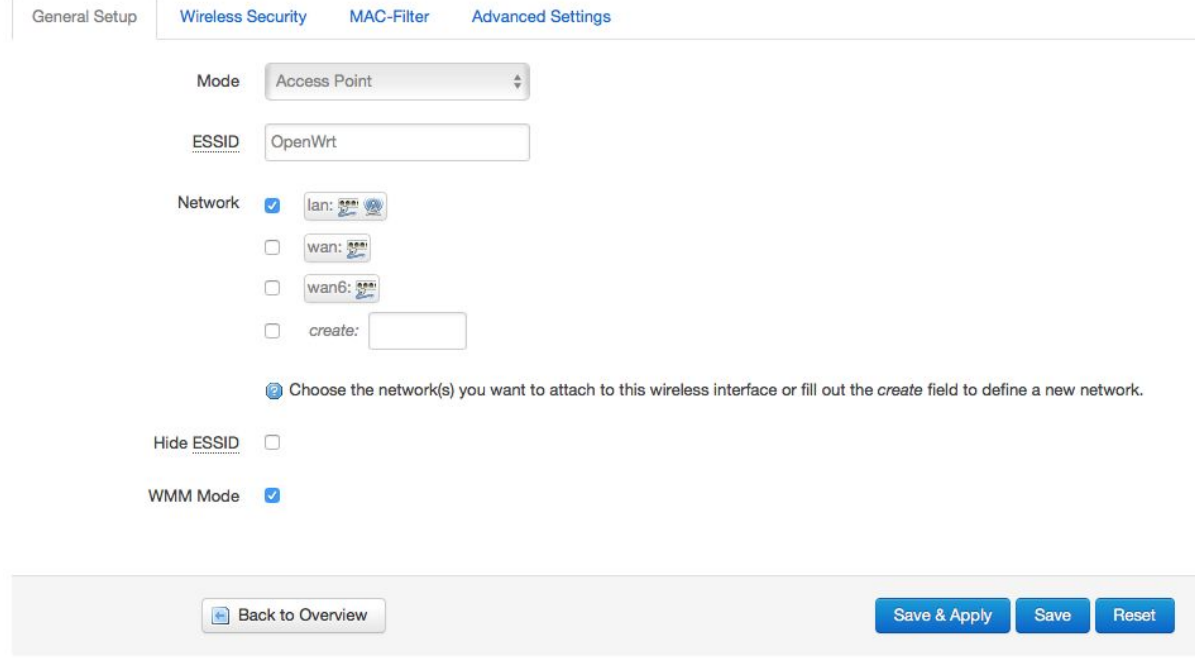

Modus: Access Point

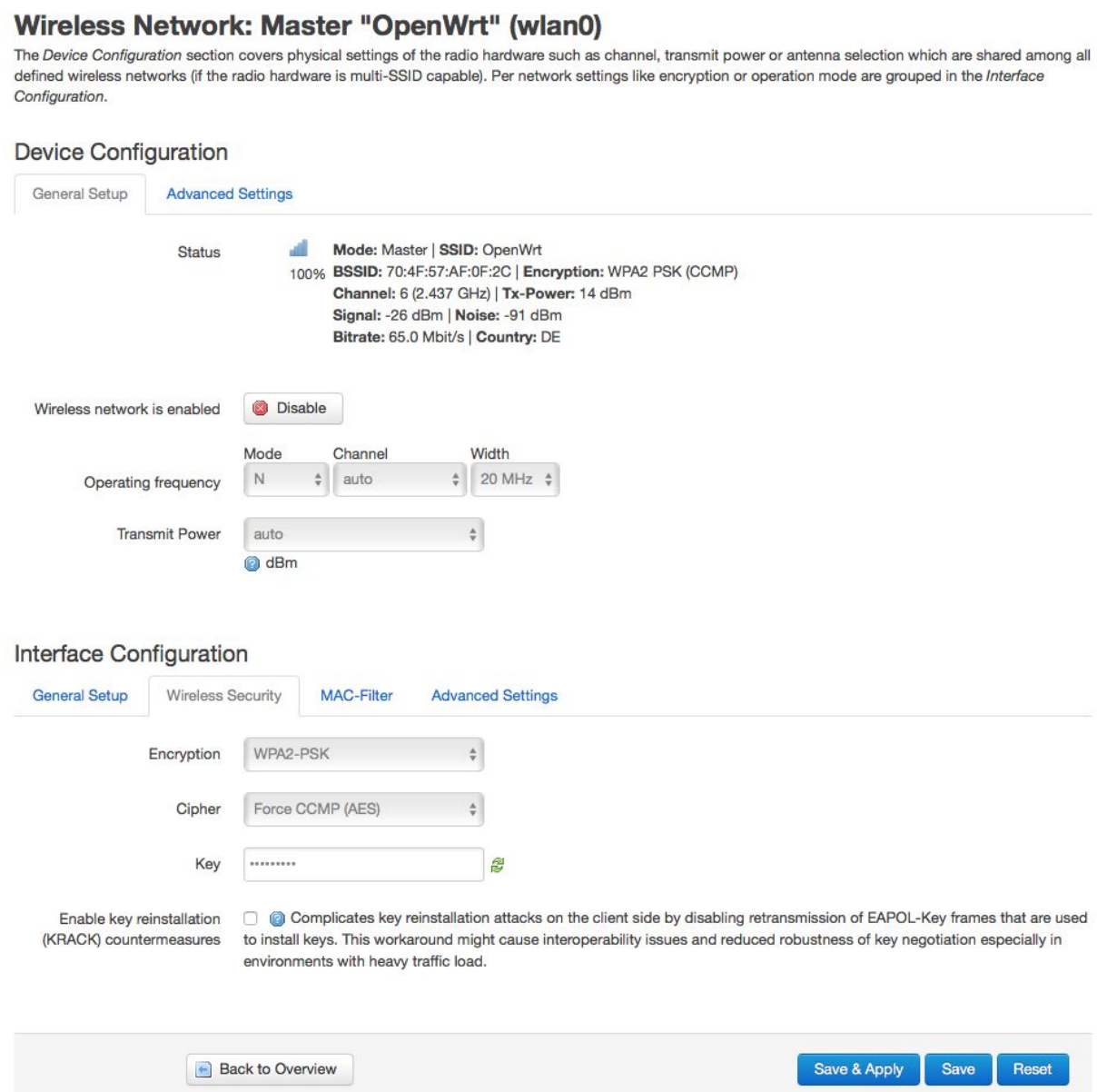

**AUTO REFRESH ON** 

OpenWrt Status - System - Network - Logout

und dann noch die Wireless Security für die Sicherheit mit einem WLAN-PW bestücken.

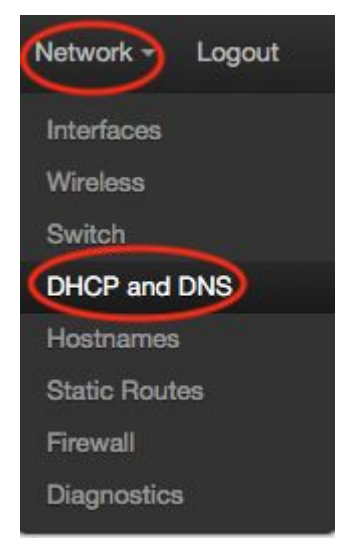

Hier könnt Ihr noch dafür sorgen, dass die Wetterstation immer die gleiche IP-Adresse b e k o m m t.

## **Static Leases**

Static leases are used to assign fixed IP addresses and symbolic hostnames to DHCP clients. They are also required for non-dynamic interface configurations where only hosts with a corres Use the Add Button to add a new lease entry. The MAC-Address identifies the host, the IPv4-Address specifies the fixed address to use, and the Hostname is assigned as a symbolic name t optional Lease time can be used to set non-standard host-specific lease time, e.g. 12h, 3d or infinite.

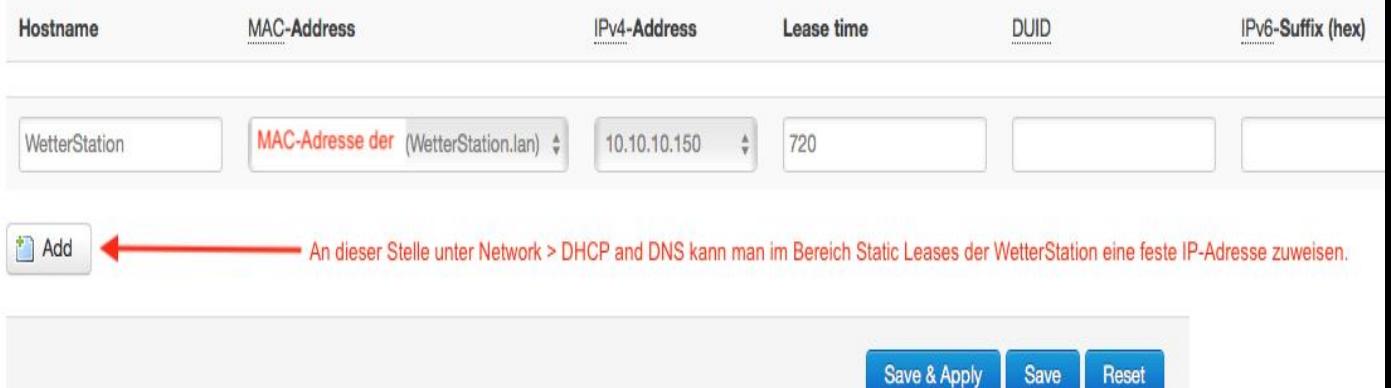

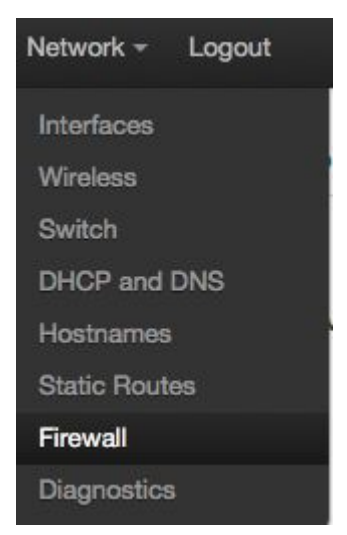

Zu guter letzt noch das Wichtigste überhaupt, nämlich das Umleiten des Traffics über die Iptables unter Network > Firewall > Custom Rules

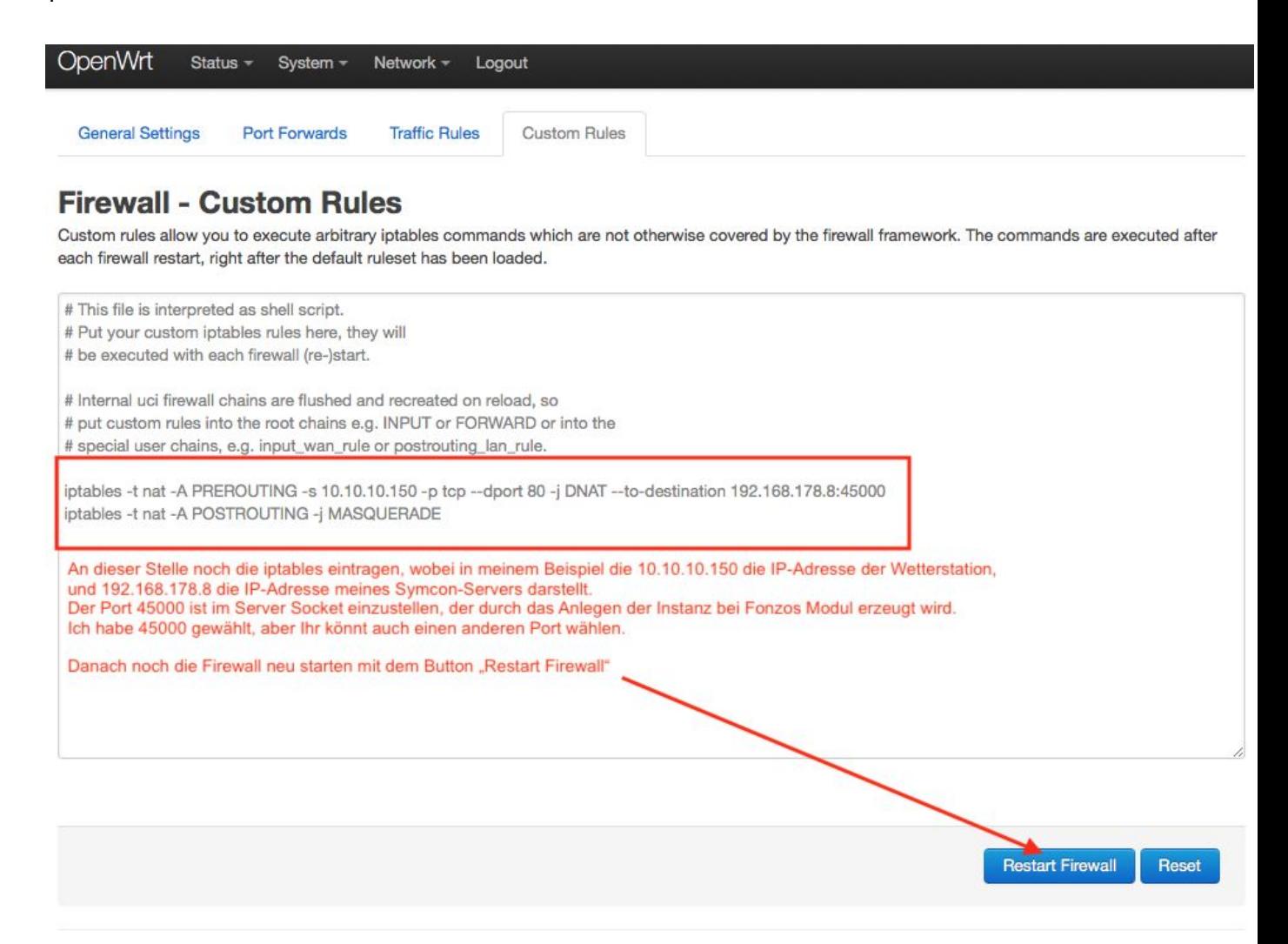